## Viewand print statements

There are two ways to print statements, depending on exactly how you want the information presented.

## **Print all accounts and all transactions in one statement.**

If you want a list of all the transactions in all your accounts (including your credit card), on the home page of online banking, click on the downward-pointing arrow next to "Print".

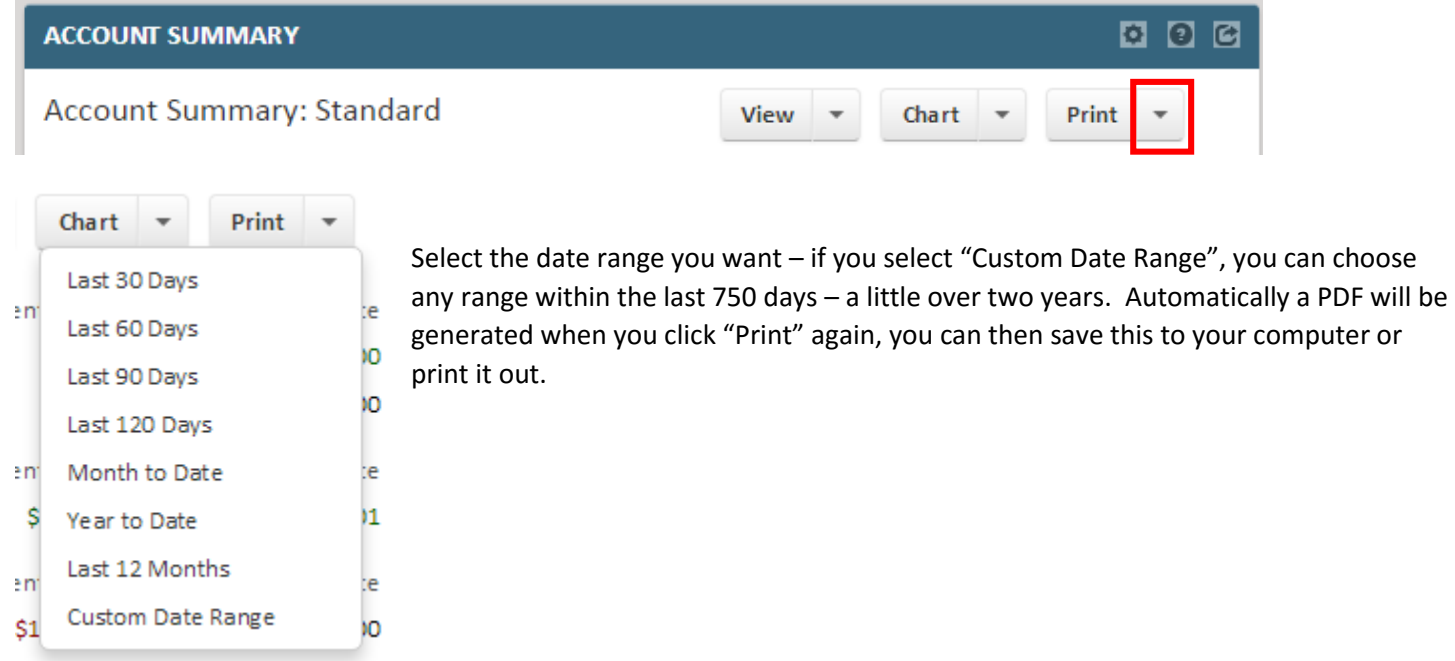

## **Print statements as they would appear in the mail.**

If you want to look at monthly statements as they appear in the mail, select "Do More" and select the "Statements" option.

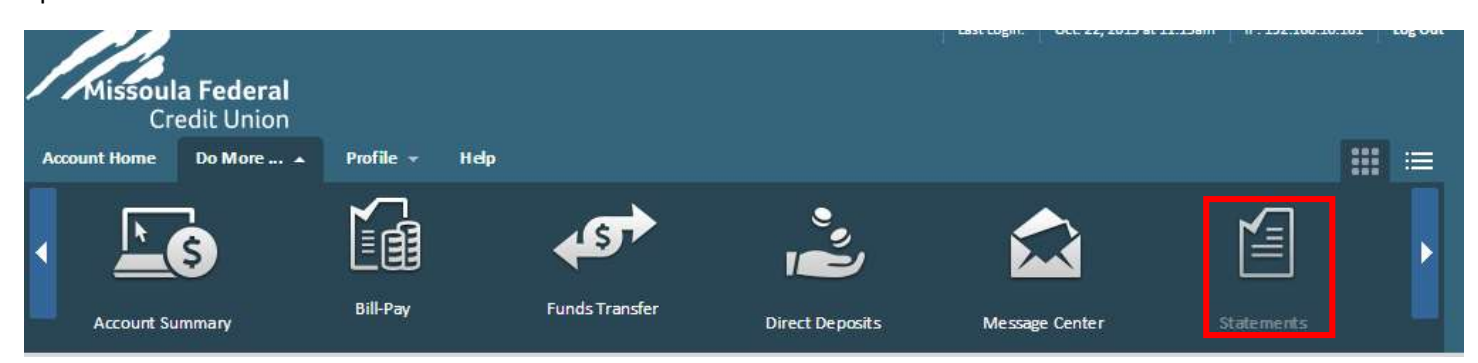

Select the "download" button (an arrow pointing at a disk drive) to download a given statement; statements going back one year are available this way. Your statement for December will give you the total interest earned on accounts, which is useful for tax purposes. This will offer you the last 12 months of statements.

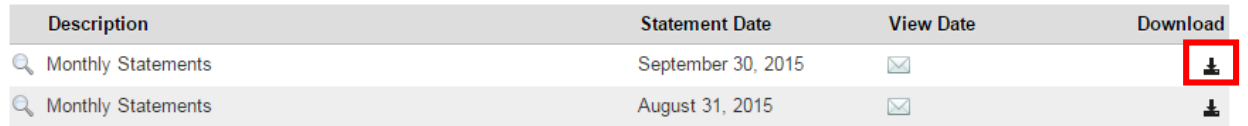

For statements further back then this (and other documents) select "Document Cabinet" from the "Do More" list of options (you may have to change from showing pictures of options to words, on the top right corner of the screen). This does not include Visa statements at this time, but includes monthly statements going back two years. For statements older than 2 years, contact our eBranch at 406 523-3300.

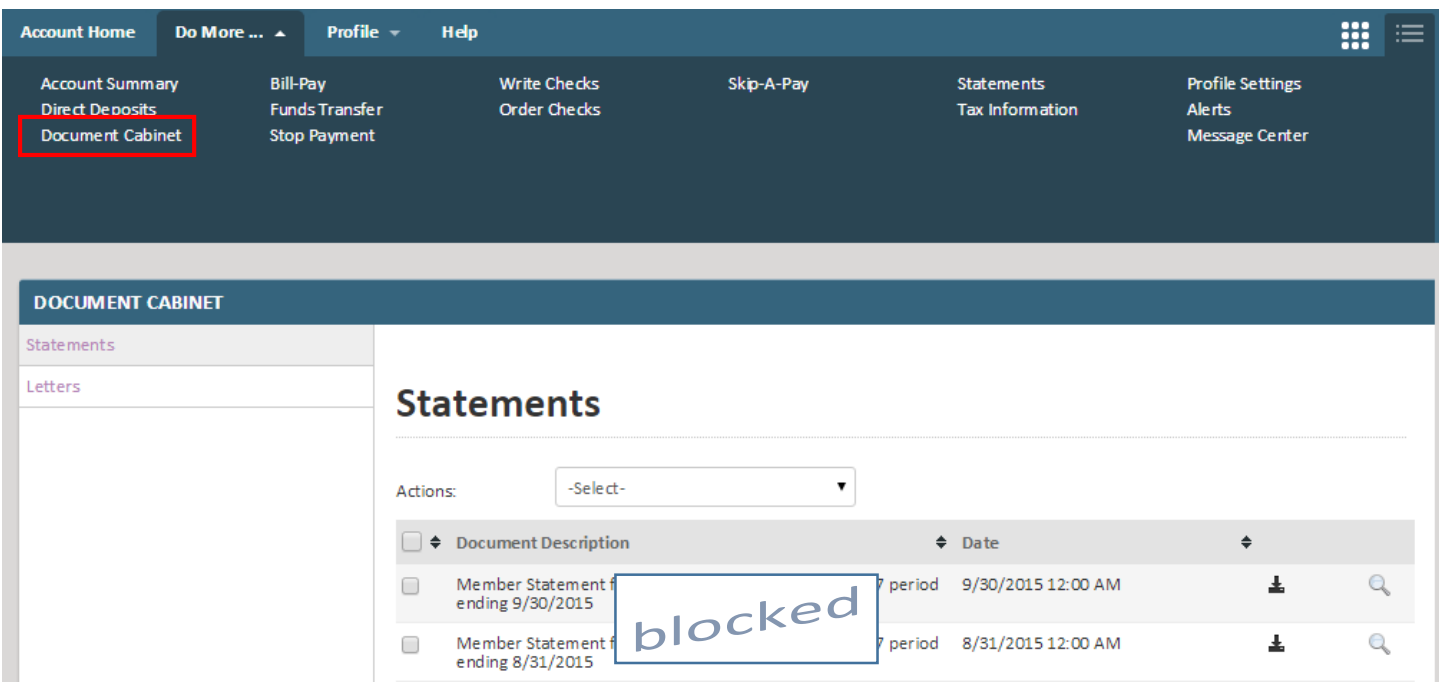

Statements are not currently available on the Missoula FCU phone app, but you can select "Tax Information" to see year-to-date interest earned and mortgage interest information. You can also view up to the last 180 days of transactions on an account (the last 30 days is the default) by selecting the dropdown arrow by "Last 30 days" on an individual account's history page.